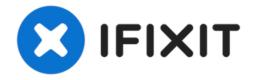

# **Dell Inspiron 1526 Webcam Replacement**

Moving along with our Dell Inspiron 1526...

Written By: Ahmed Alshamsi

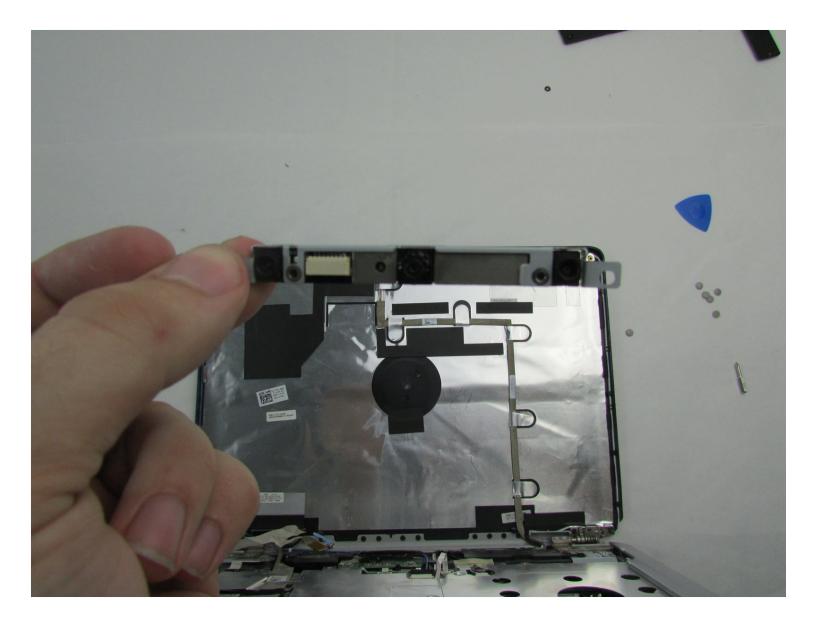

# INTRODUCTION

Moving along with our <u>Dell Inspiron 1526 Repair</u>, its time to take a look at the Webcam Repair! A webcam is a digital video device commonly built into a computer. Its main function is to transmit pictures over the Internet. Arguably one of the best features of laptop computer, allowing users to make conference calls, record video, or simply play around with filters.

Without the webcam in use we may feel that our entire laptop is broken, or seek out expensive options to install an external webcam. By following this guide, you'll be able to repair your webcam, or sell it for parts.

First we're going to be using a <u>pair of tweezers</u> to remove a ribbon cable, a <u>Philips #1 screwdriver</u> to remove the keyboard, and later a <u>Spudger</u> and <u>Pick</u> (or <u>Opening Tool</u> depending on preference) to remove the whole screen to expose the components of the webcam, finally removing the broken webcam altogether. This is a fairly difficult fix that should take around 30 minutes because of the precise detail you must take during each step to make sure you don't become confused or interfere with other parts of your machine.

Before beginning, make sure to power off your computer completely and disconnect from any external power source.

Follow along below for more details.

# / TOOLS:

```
Phillips #1 Screwdriver (1)
Tweezers (1)
Spudger (1)
iFixit Opening Picks (Set of 6) (1)
iFixit Opening Tool (1)
```

# Step 1 — Battery

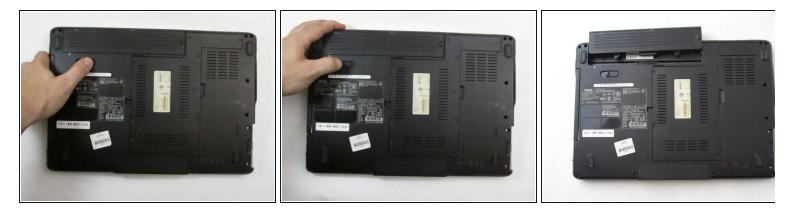

- Slide the unlock button to the left to release the battery.
- Slide the battery away from the laptop to remove.
- (i) The unlock button is located on the bottom of the laptop.

#### Step 2 — Keyboard

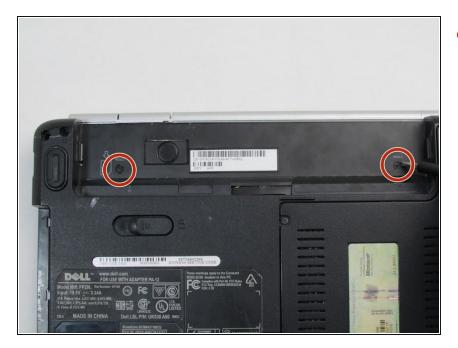

 Loosen the two 3.5mm Phillips #1 screws in the battery bay.

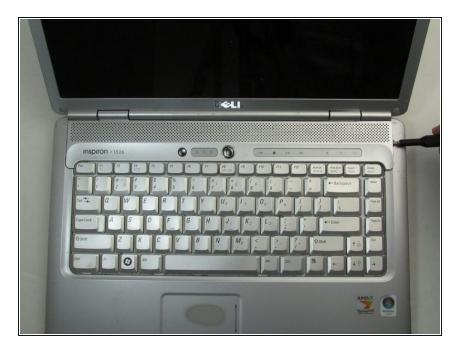

- Flip the laptop over.
- Lift the control cover by prying the right side of the cover with an iFixit opening tool.

# Step 4

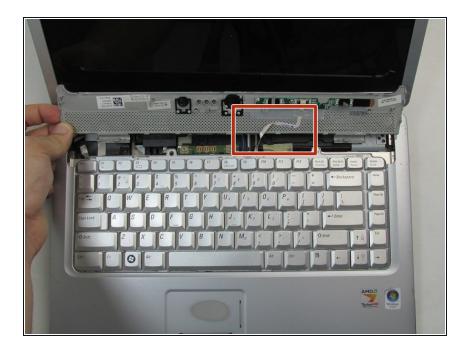

• Carefully lift the control cover up and forward to reveal a single ribbon cable.

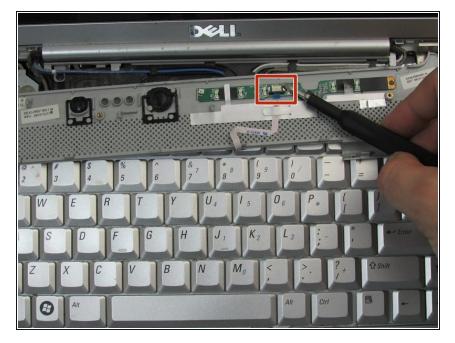

 Use tweezers to squeeze the tabs on the connector and remove the ribbon cable.

# Step 6

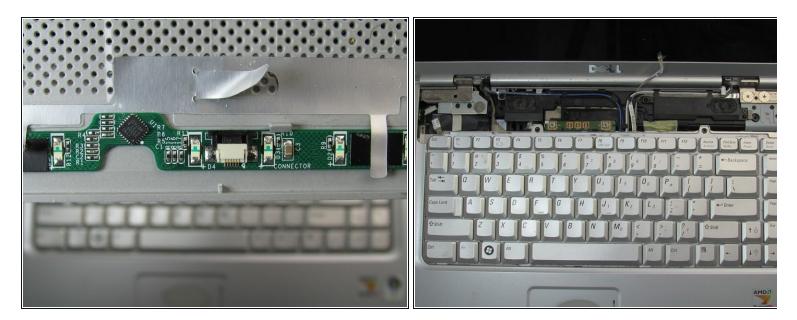

• Remove the control cover.

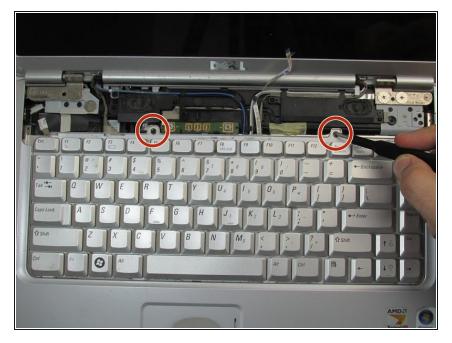

 Remove the two 3mm Phillips #1 screws at the top of the keyboard where the control cover was.

# Step 8

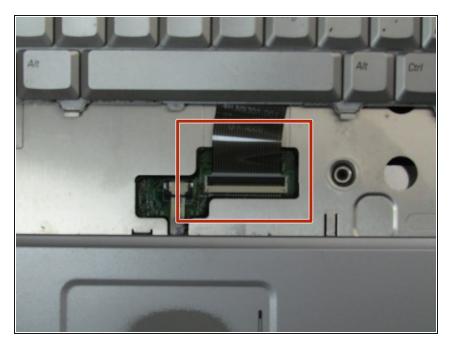

- Lift the keyboard gently from the top, but do not remove completely.
- Looking under the keyboard, towards the touch-pad in the center, lift up the black tab on the connector with tweezers for the keyboard ribbon cable.

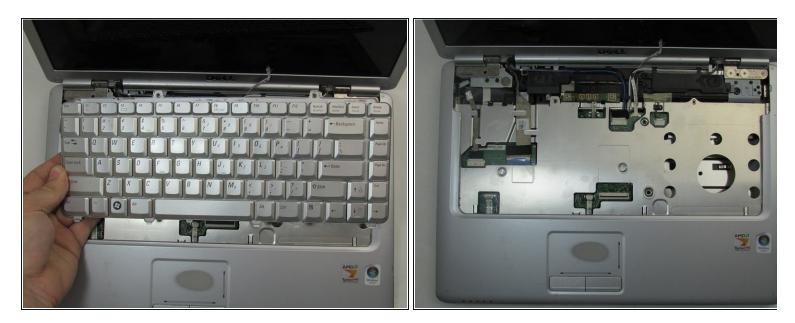

• Remove the keyboard.

# Step 10 — Screen

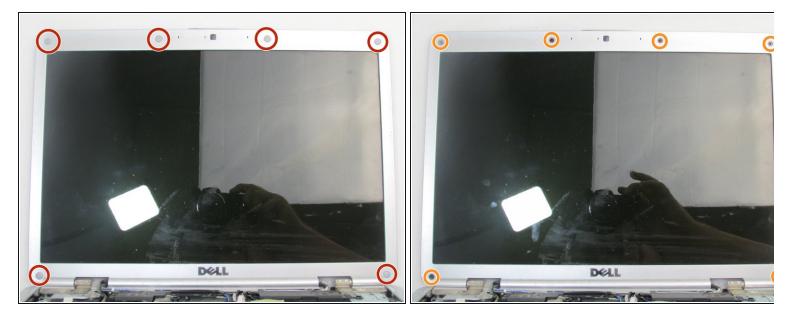

- Remove the six plastic pads around the bezel using an iFixit opening pick.
- Remove the six 3mm Phillips #0 screws under each pad.

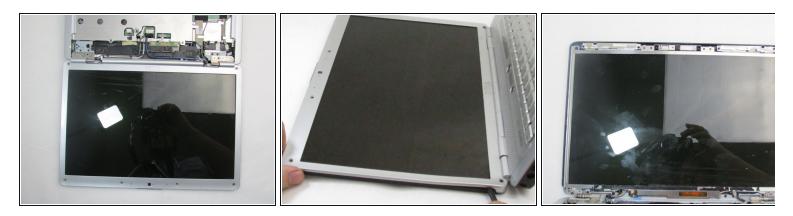

- Open the computer so that it rests flat on the table.
- Separate the bezel from the black plastic frame using a spudger.
- *i* There are a dozen snaps around the perimeter of the bezel and there are two between the pivot joints of the laptop.

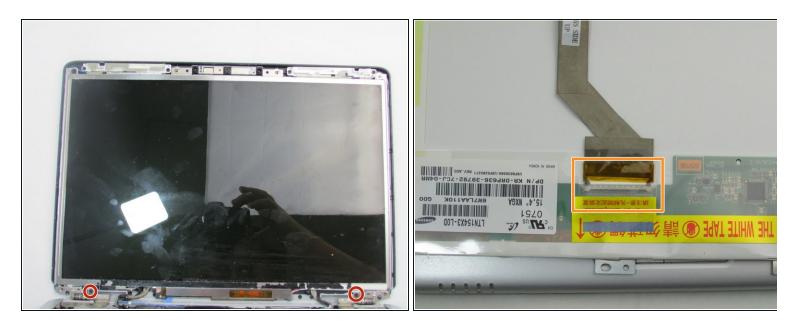

- Remove the two 3mm Phillips #1 screws at the bottom of the display panel.
- Lift the display slightly from the top, then pull outwards.
- Flip the display panel around to the back.
- Disconnect the connector and remove the ribbon cable.

#### Step 13 — Webcam

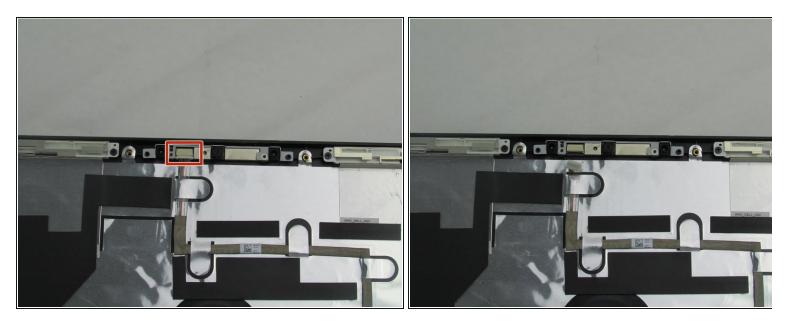

• Detach the webcam connector.

# Step 14

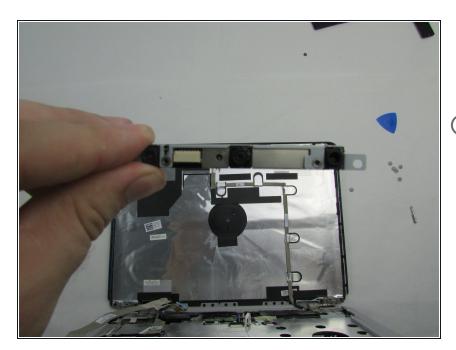

- From both sides, pry and pull upwards from the back of the display cover.
- (i) This module has no screws affixing it to the display cover; it is held in by snapping it into the plastic brackets.

To reassemble your device, follow these instructions in reverse order.